### Targetes del Joc de Saltar

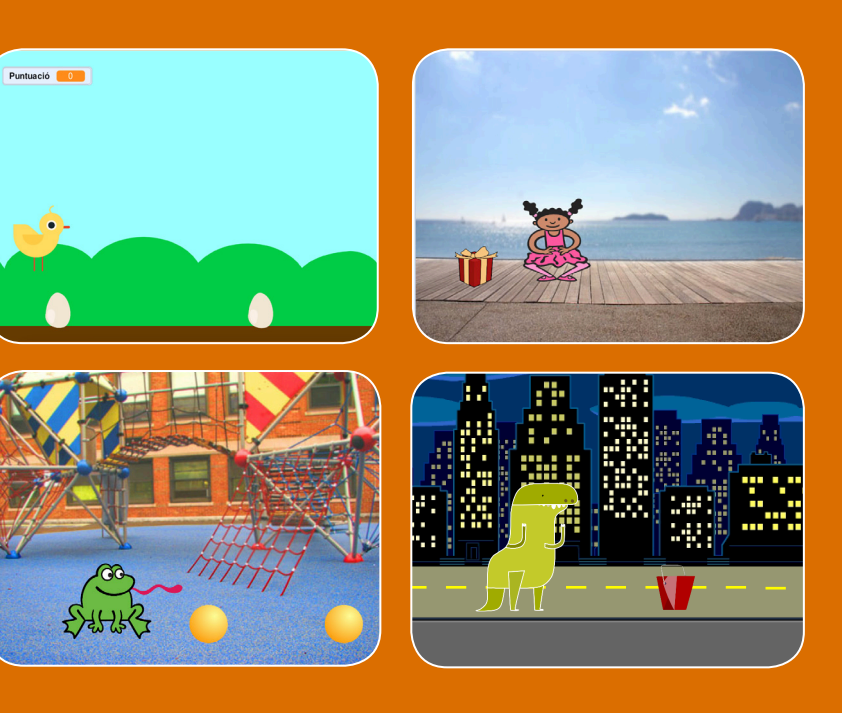

**Fes que un personatge salti evitant obstacles que es mouen.**

### Targetes del Joc de Saltar

**Utilitza les targetes en aquest ordre:**

- 1. Salta
- 2. Vés a l'Inici
- 3. Obstacle en Moviment
- 4. Afegeix un So
- 5. Atura el Joc
- 6. Afegeix Més Obstacles
- 7. Puntuació

**scratch.mit.edu Paquet de 7 targetes** 

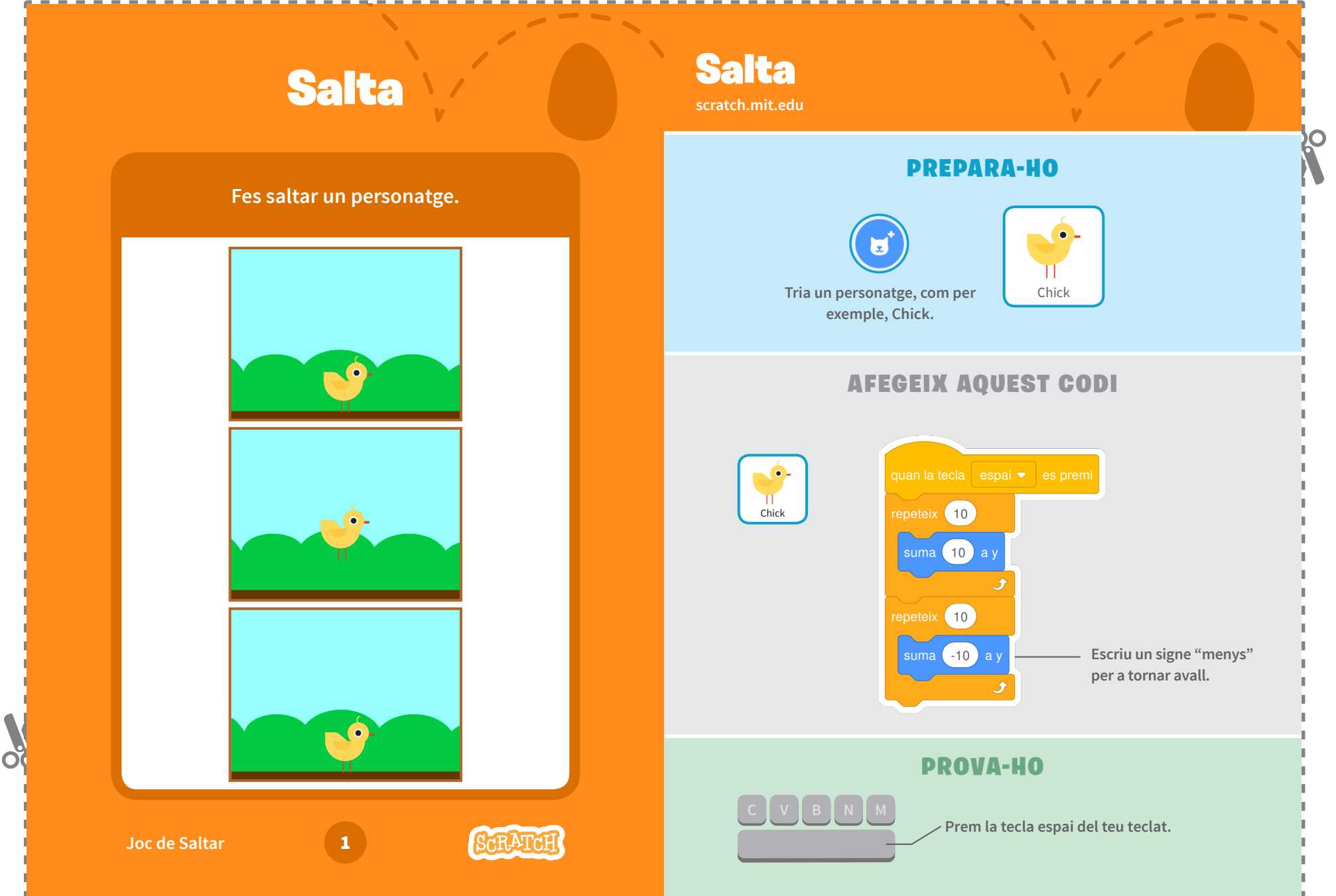

20

#### Vés a l'Inici Vés a l'Inici **scratch.mit.edu** $\overline{\mathbf{C}}$ PREPARA-HO **Estableix el punt d'inici del teu personatge. Les seves posicions** x **i** y **s'actualitzaran a la**   $\bullet$  $(180)$  y:  $(120)$ **paleta de blocs.**  $\bullet$ n **Company** segons fin  $\bullet$ n (1) segons **Ara, quan arrosseguis un bloc vés a, mostrarà Arrossega el teu personatge on vulguis. la posició actual del teu personatge.** AFEGEIX AQUEST CODI quan la  $\overline{\phantom{1}}$  es cliqu  $\top$  $-180$  $(120)$ Chick **Estableix la posició inicial (els teus números poden ser diferents).** AJUDA EXTRA Personatg  $\leftrightarrow$  x  $\left(-28\right)$  $\uparrow$  y  $\left($  17 Chick Mid Mida Mostra Direcció Mida  $\circ$   $\circ$ 90  $10<sup>c</sup>$ **Joc de Saltar** 2 **Canvia la mida d'un personatge escrivint un nombre més gran o més petit.**

**PO** 

 $\mathbf{c}_i$ 

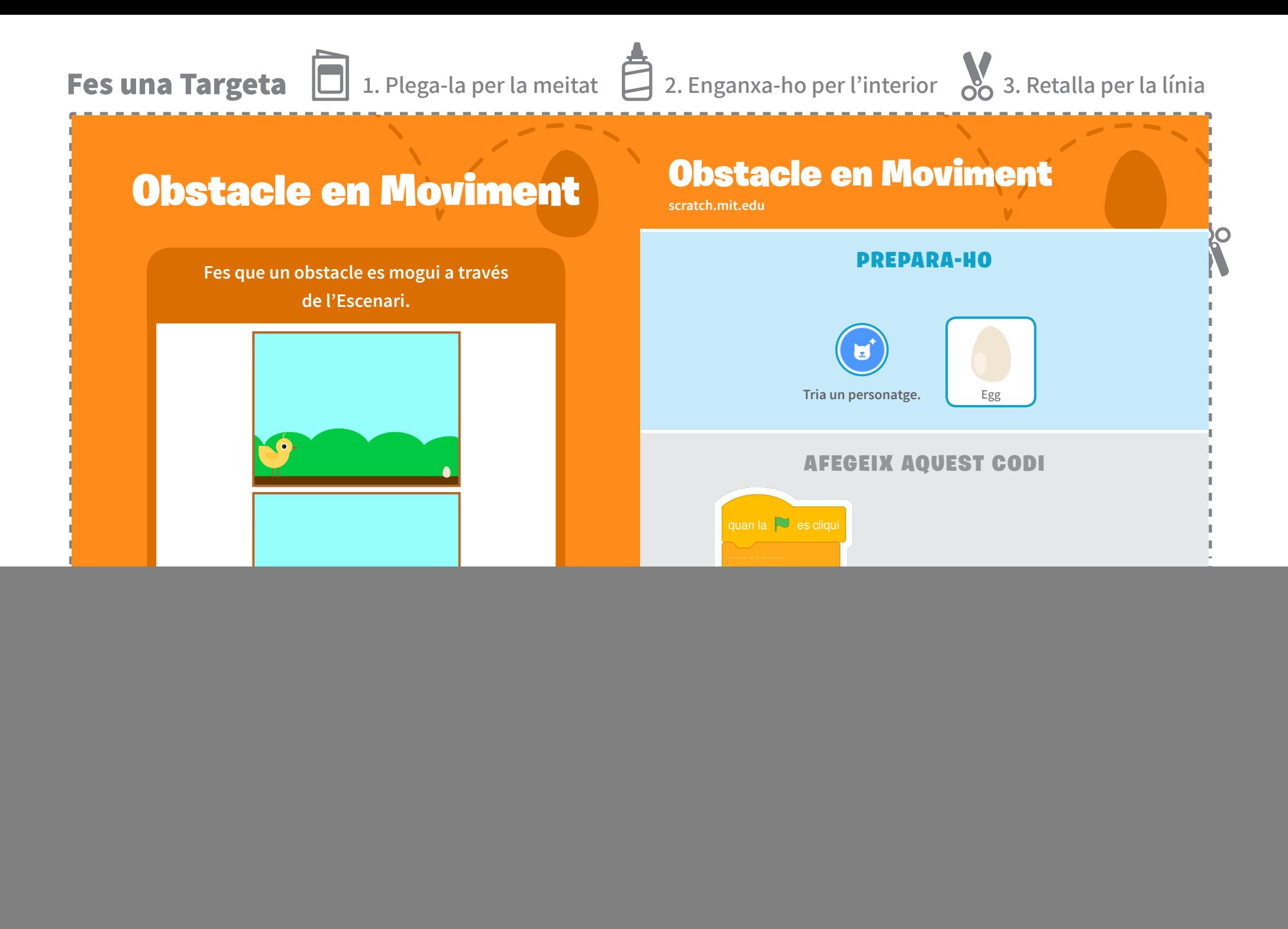

![](_page_4_Figure_1.jpeg)

 $\bigcirc$ 

 $\sim$ 

#### Atura el Joc Atura el Joc **scratch.mit.edu** PREPARA-HO **Atura el joc si el teu personatge toca l'ou. Clica la pestanya vestits per a Clica per a seleccionar** Egg**.** Vestits **veure els vestits de l'Egg.**   $E_{00}$ egg-a  $\circ$   $\circ$ Omple Línia exterior 100  $egg-a$ <br> $38 \times 53$ П  $\sqrt{2}$  $\ddot{\phantom{1}}$ AFEGEIX AQUEST CODI **Codi** Clica la pestanya Codi i afegeix aquest codi. la **D** es dio **Insereix el bloc tocant i escull**  Chick **del menú.** ia el vestit a egg-a  $\bullet$ Egg tocant Chick cant punter del ratolí  $\blacktriangleright$ anvia el vestit a <sup>egg-b</sup> Chick  $\mathbf{D}$ **Escull un segon vestit per a l'ou.**PROVA-HO **Clica la bandera Prem la tecla** espai **verda per a**   $\angle$ del teu teclat. **Joc de Saltar** 5 **començar.**

ΟČ

## Afegeix Més Obstacles

# Afegeix Més Obstacles

**scratch.mit.edu**

Egg2

**Fes més difícil el joc afegint més obstacles.** 

![](_page_6_Picture_5.jpeg)

**Joc de Saltar 6** 

ΩŌ

### PREPARA-HO

![](_page_6_Picture_7.jpeg)

**Per a duplicar l'Egg, fes clic amb el botó dret del ratolí (Mac: ctrl+clic) a la miniatura, i escull duplica.** 

![](_page_6_Picture_9.jpeg)

 $\overline{\mathbf{C}}$ 

**Clica per seleccionar**  Egg2**.**

 $\sim$   $\sim$ 

### AFEGEIX AQUEST CODI

![](_page_6_Figure_12.jpeg)

### PROVA-HO

**Clica la bandera verda per a començar.**

![](_page_7_Figure_1.jpeg)